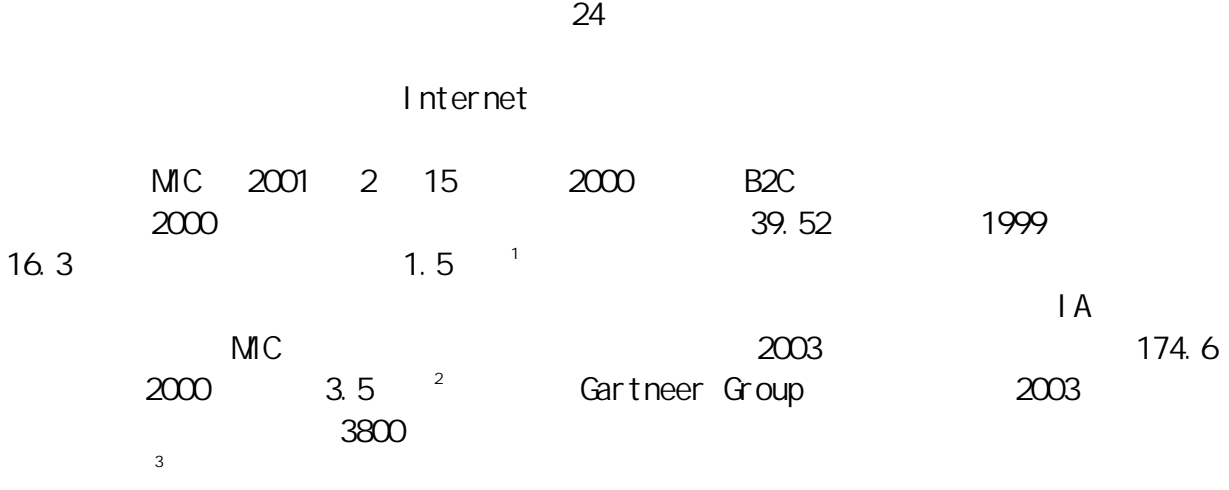

指導教授:李明錡\*

 $\star\star$ 

 $\star$ 

 $\ast$ 

- 
- 

 $*$ \*\* 國立屏東商業技術學院企業管理系二技部學生

 $1$  Find  $\frac{1}{2}$  Find  $\frac{1}{3}$  http://www.find.org.tw <br>  $\frac{1}{3}$  http://www.infopower.com.tw/

# Internet

Internet e-mail

 $e$ 

Internet

Internet

Internet

Access 建立資料庫,達到存取客戶資料的目地,而後再利用 ASP 達到互動的效

 $\mathsf{H}$ tml  $\mathsf{H}$ 

yahoo...

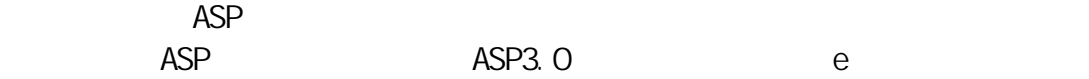

Microsoft 位,遂選擇了微軟(Microsoft)的視窗作業系統,且微軟(Microsoft)為因

下表則是適用微軟(Microsoft)不同的視窗作業平台的 Web 伺服器軟體, Web PVS IIS Personal Web Server Internet Information Server

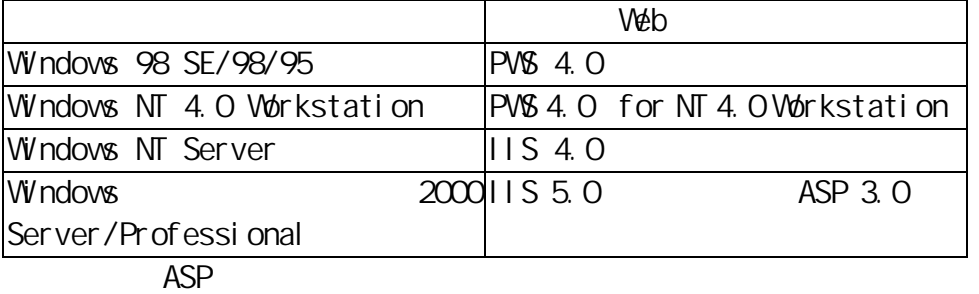

P 0-6 頁。

Microsoft Access 2000 office 2000 使用界面和 office 家族相似,在學習上較無學習障礙。如果資料量相當龐大, d int/server and Access 2000 SQL Server 7.0

Access 2000

Request Response  $\Delta$ SP  $\Delta$  $\begin{array}{ccc} \text{ASP} & \text{HTML} & \text{COM} \end{array}$ ASP **ASP Example 20 ASP** Scripting Language **HTML** Embeded HTML COM  $\qquad \qquad \text{VBScri pt}$  JScript JavaScript PerlScript Python REXX ASP HTML, HTML, HTML, htm  $ASP$  asp as the server Module of the Server Module ASP and the Module of the Module of the Module of the Module of the Module of the Module of the Module of the Module of the Module of the Module of the Module of the Module of the  $\mathsf{ASP}$  and  $\mathsf{ASP}$  $HTM$  $HTM$ ,  $1990$ 

Microsoft FrontPage 2000  $\mathsf{\mathsf{V}}\mathsf{\mathsf{V}}\mathsf{\$ HTML,另外也可以利用一般的文書編輯器,如 WordPad 等來編輯就可以了。 **HTML .htm .html HTML**  $\mathsf{a}$ .htm  $\mathsf{b}$ .html

1.  $\blacksquare$  $2$  $3.$ 4.  $\blacksquare$ Netscape)  $5.$  $\mathsf{URL}$  ( ), we have  $\Gamma$ 

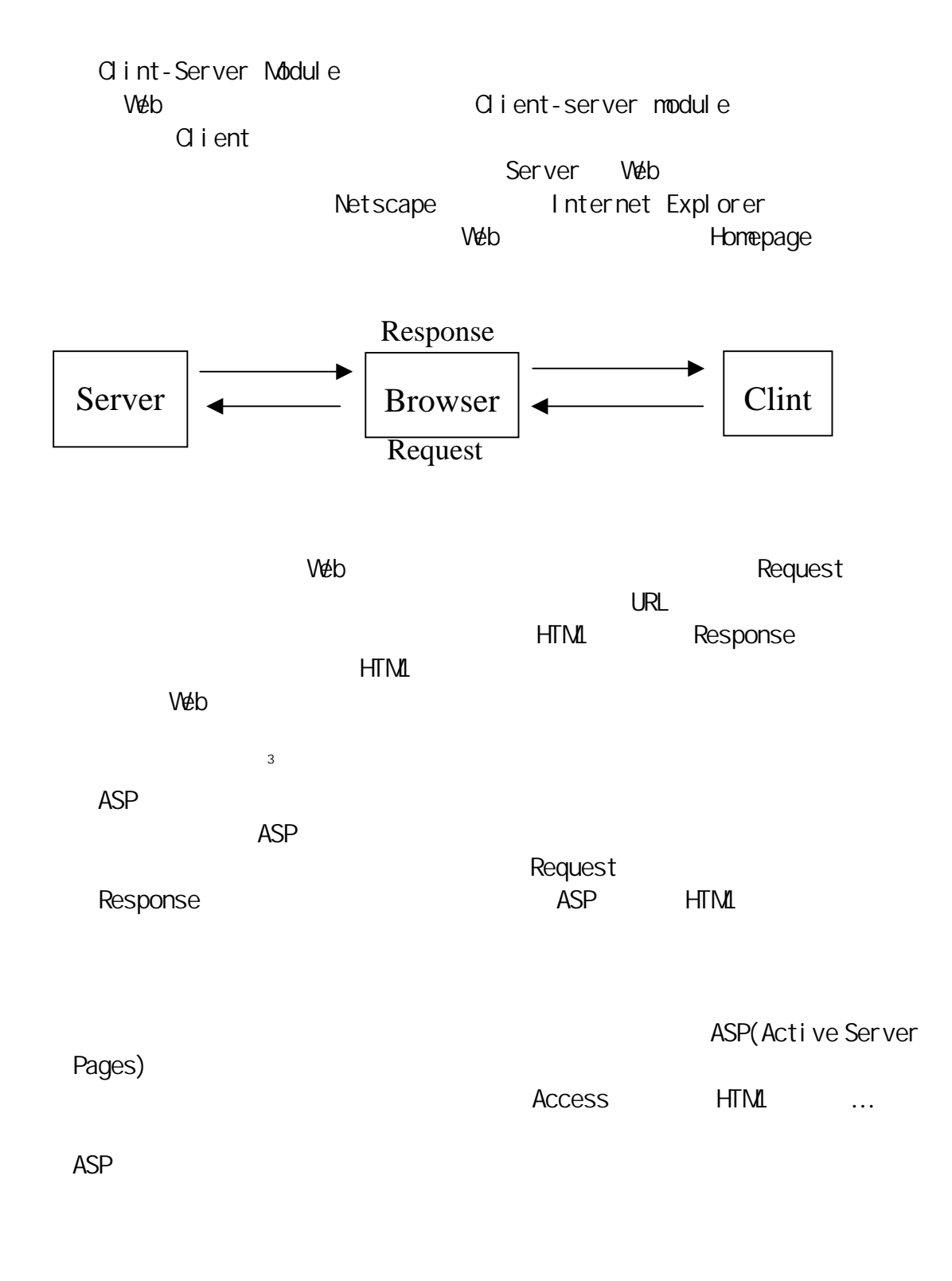

 $\overline{a}$ 

 $ASP$  P5-43

![](_page_5_Figure_0.jpeg)

![](_page_6_Figure_0.jpeg)

Data ( ) Logi cal

# Homepage.htm

Data

 $5-2-1$ 

![](_page_7_Picture_4.jpeg)

Logi cal 1.  $5-2-2$ 

![](_page_8_Figure_2.jpeg)

![](_page_8_Picture_3.jpeg)

 $5 - 2 - 3$ 

![](_page_9_Figure_2.jpeg)

#### $h$  htm

# Data

1.  $\frac{u}{2}$ 

![](_page_9_Figure_7.jpeg)

 $5 - 2 - 7$ 

![](_page_10_Picture_2.jpeg)

 $\mu$ , and  $\mu$  and  $\mu$  and  $\mu$  and  $\mu$ 

![](_page_10_Figure_3.jpeg)

![](_page_10_Figure_4.jpeg)

![](_page_10_Figure_5.jpeg)

 $\ldots$  5-2-8

![](_page_11_Picture_37.jpeg)

 $4.$ 

![](_page_11_Picture_38.jpeg)

 $3.$ 

 $\ldots$  5-2-10

![](_page_12_Picture_1.jpeg)

 $6.$ 

![](_page_12_Picture_92.jpeg)

 $5 - 2 - 11$ 

 $\ldots$  5-2-12

![](_page_13_Figure_1.jpeg)

![](_page_13_Picture_91.jpeg)

8. 在加入會員畫面中,不輸入行動電話的情況下,點選「加入會員」鈕,結果出現「您

![](_page_14_Picture_92.jpeg)

10.  $\blacksquare$ 

![](_page_14_Picture_3.jpeg)

![](_page_15_Picture_165.jpeg)

Logi cal

1.  $\frac{u}{m}$  and  $\frac{u}{m}$  and  $\frac{u}{m}$ 

 $5-2-17$ 開催區 **横家边 磷酸面 解視面 我的新爱品) NVHau** 工具口 **THE** 思 蠢  $\frac{\partial}{\partial x} + \frac{\partial}{\partial y} + \cdots$  $R_{\text{eff}}$   $R_{\text{H}}$ 晶  $m\rightarrow m$ 温 园画 諶 W #N: (b) (c) http://127.00.1/30compage.htm 26至 米味 \* ⊒ 御物の<br>田原県59<br>地町市公町 1002元 馬上選號: 立即現現 機網 情定手 × 會員帳號: **Bog GREENS XXXXXXXX**  $F^{**}$ 审美图明: ·<br>調査用実文求動学績)  $F$ **密碼線路:** (円輪スー文書所) 新品介紹 网络度 株名: 產品總覽 性别:  $R$  M  $C$   $\#$  $2000 - 46 = 1410 = 18$ 生甘: 教養教師手機麻痺 行動電話: 0836449 **F NOKIA** 地址: 除去度 **C MOTOROLA** C ERECESON **Bm延缓號:** 送出資料 $\mathcal C$  summers 重要流展 **C** PHILIPS × alist. **The Contract of Station** 18988 2 C V 2 ™ R) & SHEEL 2) AKE-Ma ... 8) & XXWEB ... (2) NA - News. 5343 2 C 2 C 7 Mouse  $5-2-17$   $*$   $*$   $*$ 

![](_page_16_Picture_1.jpeg)

#### $3.$

#### $5 - 2 - 19$

![](_page_16_Picture_65.jpeg)

16

. asp

Data

1. et al.  $5-2-20$ 

![](_page_17_Picture_4.jpeg)

 $2 \t\t 5-2-21$ 

![](_page_17_Picture_76.jpeg)

![](_page_18_Picture_38.jpeg)

 $5 - 2 - 22$ 

# Logi cal<br>1

1.  $5-2-23$ 

399 401 406 407

| <b>Microsoft Internet Explorer</b><br>細帆面 | 我的身景(A) | 工具(I) | <b>Nvilan</b>     |                 |                   |                  |           |   |     | $= 0$<br><b>BEE</b> |
|-------------------------------------------|---------|-------|-------------------|-----------------|-------------------|------------------|-----------|---|-----|---------------------|
|                                           |         | а     | 禺                 | B               |                   |                  |           | 品 | W   |                     |
| 社(B) 2] Mp #127 0.0.1/30cmmpage Mm        |         |       |                   |                 |                   |                  |           | Ξ | 定移車 |                     |
|                                           |         |       |                   |                 |                   |                  |           |   |     |                     |
| 情定手機網                                     |         |       |                   | 馬上選號: 空即現場4032元 |                   |                  |           |   |     |                     |
|                                           |         |       |                   |                 |                   |                  |           |   |     |                     |
|                                           |         |       |                   |                 |                   |                  | @金额:39600 |   |     |                     |
|                                           |         |       | <b>NT 19 10</b>   |                 |                   |                  |           | m |     |                     |
|                                           |         |       | 4.07              | <b>MOTOROLA</b> | <b>VE088 5600</b> |                  | 5000      |   |     |                     |
| 鄵                                         | œ.      |       | 399               | MOTOROLA V66    |                   | 7000             | 7000      |   |     |                     |
| 産品總覽                                      |         |       | 401<br><b>AG6</b> | MOTOROLA V70    |                   | 22000<br>$-5000$ | 12000     |   |     |                     |
|                                           |         |       |                   | <b>NOKIA</b>    | <b>KZIO</b>       |                  | 5000      |   |     |                     |
| 開建字:                                      |         |       |                   |                 |                   | <b>面凸细翼 结锁</b>   |           |   |     |                     |
| REELT<br>ශ                                | 90      |       |                   |                 |                   |                  |           |   |     |                     |
| 台世期12期                                    |         |       |                   |                 |                   |                  |           |   |     |                     |
| <b>解改會員資料</b>                             |         |       |                   |                 |                   |                  |           |   |     |                     |
| AND THE WORLD CAR THE WAY AND WHO         | Юħ.     |       |                   |                 |                   |                  |           |   |     |                     |
| ■天崎                                       |         |       |                   |                 |                   |                  |           |   |     |                     |

 $5 - 2 - 23$ 

2.接著進入資料庫中的訂單資料表查看內容,如圖 5-2-24 所示,資料表中已成功地新

![](_page_19_Picture_1.jpeg)

![](_page_20_Picture_22.jpeg)

![](_page_21_Picture_29.jpeg)

Logi cal

![](_page_21_Picture_30.jpeg)

![](_page_22_Picture_10.jpeg)

![](_page_23_Figure_0.jpeg)

![](_page_23_Figure_1.jpeg)

![](_page_23_Figure_2.jpeg)

Logi cal

![](_page_23_Picture_77.jpeg)

![](_page_24_Picture_0.jpeg)

![](_page_25_Picture_0.jpeg)

 $\overline{5}$ -2-35

Search.asp

Data

1.  $5-2-36$   $\hbox{A}$ "  $\hbox{A}$ "

![](_page_26_Picture_0.jpeg)

 $2.5 - 5 - 2 - 38$   $4.8 - 32 = 3$ 

 $5 - 2 - 39$ 

![](_page_27_Picture_0.jpeg)

![](_page_28_Picture_0.jpeg)

 $\overline{5}$  2-40

 $.$  HTM

Data

1.  $5-2-41$ 

![](_page_29_Picture_67.jpeg)

 $2 \nabla$ 

帳號及密碼是正確的」的錯誤對話訊息方塊,如圖 5-2-42 所示。 **GRO GRO MAD MORRO IRO BURGO** 思 **ROSU** ы →移車 Wat 情定手機網 比樂透還好康!! 管理者介面 **令的解放病因病结核,請確定輸入的感域及密碼是正確的** 田上東 **STATISTICS** a. **SHOW COVID-NEWS HEADER** 1312 см типло  $5 - 2 - 42$ Logi cal 1. 5 21 Vjeff Nokia 8310 Motorola V70 Ericsson SGH-A408, 5-2-43 44 45

| <b>整算 - Microsoft Internet Explorer</b><br>開明四<br>细帆面                                                                                                    | 我的质量值      | <b>BUSHED</b><br>工具(I)   |                           |                            |                                |        |        |        |                   |
|----------------------------------------------------------------------------------------------------|------------|--------------------------|---------------------------|----------------------------|--------------------------------|--------|--------|--------|-------------------|
| 昌                                                                                                    | 坝          | 넒                        | R                         | 所的新茶                       | 端                              |        | 谿      |        |                   |
| <b>開址(区) 47 http://127.0.0.1/36pdess.ktm</b>                                                                                                    | 前56 セパ     | 经人列                      |                           |                            |                                |        |        | 西<br>۰ | 補き<br>子様型<br>9631 |
|                                                                                                    |            |                          |                           |                            |                                |        |        |        |                   |
| 情定手機網                                                                                                    |            |                          |                           | 馬上選號: 查里現是4032元            |                                |        |        |        |                   |
| 管理者介面                                                                                                    |            |                          |                           |                            |                                |        |        |        |                   |
|                                                                                                    |            |                          |                           |                            |                                |        |        |        |                   |
|                                                                                                    |            | 收排人:                     | Pett                      |                            |                                |        |        |        |                   |
|                                                                                                    |            | 收件地址:                    | 高高市                       |                            |                                |        |        |        |                   |
|                                                                                                    |            | 精战電話:                    | 0012411456                |                            |                                |        |        |        |                   |
| 新品介紹                                                                                                    | 92         | 值用卡卡别:                   |                           | @ VISA C MASTER C JOB C AB |                                |        |        |        |                   |
| 産品總覽                                                                                                    |            | 卡號:                      |                           |                            |                                |        |        |        |                   |
|                                                                                                    |            | 有效目間:                    |                           |                            |                                |        |        |        |                   |
| 開建字:                                                                                                    |            | 資务:                      |                           |                            |                                |        |        |        |                   |
| GC RESET                                                                                                    |            | 119914022                | 主网系统网                     | 上下网现象型                     | 1196 黄松                        | 1196年前 | 1821   |        |                   |
| 台现期控集                                                                                                    |            | 422                      | <b>NOKIA</b>              | 8310                       | 18000                          | 1      | \$8000 |        |                   |
| 能改变员资料                                                                                                    |            |                          |                           | 送出                         | TNR:資料                         |        |        |        |                   |
| 教育教的手机座牌                                                                                                    |            |                          |                           | 言首頁                        |                                |        |        |        |                   |
| e۱                                                                                                    |            |                          |                           |                            |                                |        |        | 病院病院   |                   |
|                                                                                                    |            |                          |                           |                            |                                |        |        | あわいの   | TM 01:28          |
|                                                                                                    |            | $5 - 2 - 43$             | Vi eff                    |                            |                                |        |        |        |                   |
| 調節(E)<br>検護仪                                                                                                    | 其的最美(A)    | <b>NGGU</b><br>工具工       |                           |                            |                                |        |        |        | $= 0$ $\times$    |
|                                                                                                    | ÷.<br>日轻型接 | 品                        |                           | $n \overrightarrow{n}$     | w.                             |        |        | 祴      | м<br>編奏           |
|                                                                                                    |            |                          |                           |                            |                                |        |        | ᅱ      | ○移車<br>相信         |
|                                                                                                    |            | 医安德尔尼<br>各品牌機型<br>青桔辛面調整 |                           | 馬上選號: 查里提提4032元            |                                |        |        |        |                   |
|                                                                                                    |            |                          |                           |                            |                                |        |        |        |                   |
|                                                                                                    |            |                          |                           |                            |                                |        |        |        |                   |
|                                                                                                    |            | 取件人:                     | 小麦                        |                            |                                |        |        |        |                   |
|                                                                                                    |            | 收件地址:                    | 台北市                       |                            |                                |        |        |        |                   |
|                                                                                                    |            | 期结束防:                    | 0000110110                |                            |                                |        |        |        |                   |
|                                                                                                    |            | 信用卡卡则:                   | F VEA C MASTER C JOB C AB |                            |                                |        |        |        |                   |
|                                                                                                    |            | 卡號:                      |                           |                            |                                |        |        |        |                   |
|                                                                                                    |            |                          |                           |                            |                                |        |        |        |                   |
|                                                                                                    |            | 有效日期:                    |                           |                            |                                |        | 72     | u.     |                   |
| 通関語   2 ビリソコ™   4   百頁· Microsoft LeHourt  R   L-3 - Microsoft Word<br><b>画著頁 - Mismooft Internet Explorer</b><br>榴军团<br>備址(D) 2 http://j27.0.0.1/36pdeschina<br>情定手機網<br>管理者介面<br>新品介紹<br>產品總覽<br>開建字:<br>$GC$ RESET |            | 答名:                      |                           |                            |                                |        |        |        |                   |
|                                                                                                    | 影          | <b>ITMUSE</b><br>425     | ■ 開港会社<br>MOTOROLA        | V70                        | IT稿検型 計略資格 計略帐量 18計<br>\$22000 | и      | \$2000 |        |                   |
| 輸現開物車                                                                                                    |            |                          |                           | 送出                         | 预設資料                           |        |        |        |                   |
|                                                                                                    |            |                          |                           |                            |                                |        |        |        |                   |
| 修改會員資料<br>最客歌的手似鹿牌                                                                                                    | 柴<br>固     |                          | 岳                         | 日前頁                        |                                |        |        |        | ۰                 |
| ■光坑<br>100000 5 (2) 2 (2) <sup>*</sup> C ER - Manuel Lebarat  E [1-3 - Minnest Work                                                                                                    |            |                          |                           |                            |                                |        |        | #FS#56 | BOD NOTA          |

![](_page_31_Figure_0.jpeg)

![](_page_32_Picture_201.jpeg)

# HOMEPAGE. HTM

<HTML>

 $\leq$ HEAD $>$  $\langle$ TI TLE $>$   $\langle$   $\langle$  TI TLE $>$  $\lt$ /HEAD> <FRAMESET ROWS="110,\*" BORDER="0">

```
\leqFRAME NAME="UP" SRC="UP.HTM">
   \leqFRAME NAME="DOWN" SRC="DOWN.HTM">
 </FRAMESET>
```
 $<$ /HTML $>$ 

#### ADDMB.ASP

```
<!-- #INCLUDE FILE="ADOFUNCTIONS.ASP" --> 
<\frac{9}{6}DIM ID1, PASSWORD1, NAME1, SEX1, BIRTHDAY1, CALL1, ADDRESS1, MAIL1
 ID1 = REQEST("ID")PASSWORD1 = REQUEST("PASSWORD")
 NANE1 = REQUEST("NANE")SEX1 = REQEST("SEX")YEAR1 = REQUEST("YEAR")
 MONTH1 = REQJEST("MONTH')DAY1 = REQLEST("DAY")CAL1 = REQEST("CALL") ADDRESS1 = REQUEST("ADDRESS") 
 MAI L1 = REQUEST("NAI L")DI MOBJRS, STRSQL
 STRSCL = "SELECT * FROM
WERE = "&D1&``"SET OBJRS= GETSQLRECORDSET STRSQL, "GIYA.MDB", "<br>
"
  IF OBJRS.EOF THEN 
    OBJRS.ADDNEW ARRAY("會員帳號", "密碼", "姓名", "性別", "年","月", "日", "
            ", "\cdot", "ENAIL"), \overline{\phantom{a}} ARRAY(ID1, PASSWORD1, NAME1, SEX1, YEAR1, MONTH1, DAY1, CALL1, ADDRESS1, 
    MAIL<sub>1</sub>)
    OBJRS.UPDATE 
    CBJRS. CLOSE
    SET OBJRS = NOTHING
   OBJCONN CLOSE
    SET CBICON = NOTHNG%> 
HTML>\leqBODY BACKGROUND = "\leqGIF" >
    \langle P ALIGN="CENTER" >
    \leqP ALIGN="CENTER"\leq% NAME1 %
                   R\leqFONT COLOR="BLUE"\leq% =ID1 %\leq/FONT\leqBR> 密碼:<FONT COLOR="BLUE"><% =PASSWORD1 %></FONT><BR> 
                               \leqA HREF="\qquad \qquad HTM TARGET="RIGHT">
```

```
</A></P>
  </BODY> 
</HTML><%ELSE%> 
   <SCRIPT LANGUAGE="VBSCRIPT" >
   \leq -WINDOW.ALERT "
    HISTORY.BACK 
   --> 
    \langleSCRIPT>
```

```
\llMD IF\%
```
### LEFT. HTM

 $H$ M $>$ 

<HEAD>

 $\langle$ TI TLE $>$   $\langle$ /TI TLE $>$ 

 $<$ HEAD $>$ 

```
\leqBODY BACKGROUND="\leqGIF">
  \leqP ALIGN="CENTER">\leqA HREF="DOWN.HTM" TARGET="DOWN">
  \langle MG SRC=" \langle GIF" HFIGHT="50" WIDTH ="50">\langleA>\langleA>\langleP>\langleBR>
   <A HREF="RIGHT.HTM" TARGET="RIGHT"><FONT SIZE="6">新品介紹</FONT></A><BR> 
  \langle A \rangle HREF="\langle A \rangle ASP" TARGET="RIGHT">\langleFONT SIZE="6">
  </FONT></A><BR><BR>
```

```
 <FORM NAME="GETVOTE" ACTION="VOTE.ASP" METHOD="POST" TARGET="LEFT"> 
     <INPUT TYPE="RADIO" NAME="NAME" VALUE="NOKIA" CHECKED>NOKIA 
     <INPUT TYPE="RADIO" NAME="NAME" VALUE="MOTOROLA">MOTOROLA 
     <INPUT TYPE="RADIO" NAME="NAME" VALUE="ERICSSON">ERICSSON 
     <INPUT TYPE="RADIO" NAME="NAME" VALUE="SIEMENS">SIEMENS 
     <INPUT TYPE="RADIO" NAME="NAME" VALUE="PHILIPS">PHILIPS 
    <BR><INPUT TYPE="SUBMIT" VALUE="">
     <INPUT TYPE="BUTTON" VALUE="查看結果" ONCLICK="VBSCRIPT:WINDOW.OPEN 
    'RESULT.ASP','_SELF'"> 
    \angle/FORM\angle <FORM METHOD="POST" ACTION="SEARCH.ASP" TARGET="RIGHT"> 
    \leINPUT TYPE="HIDDEN" VALUE="\qquad" NAME="KK">
     <INPUT TYPE="TEXT" NAME="KEYWORD" SIZE="15"><BR> 
    \leqINPUT TYPE="SUBMIT" VALUE="\angleGO">
     <INPUT TYPE="RESET" VALUE="RESET"><BR> 
    \epsilon/FORM\delta</RCDY>
</HTML>
```
# RIGHT.HTM

<HTML>  $\langle$ TI TI F $>$  $\langle$ HEAD> $\langle$ /HEAD>  $\langle$ /TITLE $>$  $\leq$ BODY BACKGROUND=" $\leq$ GIF"> <MARQUEE><FONT SIZE="6" COLOR="DEEP PINK">新品介紹</FONT></MARQUEE> <TABLE>  $<$ TR $>$  <TD><IMG SRC="V70.GIF" WIDTH="150" HEIGHT="150"></TD> <TD><IMG SRC="SGH-A408.GIF" WIDTH="150" HEIGHT="150"></TD> <TD><IMG SRC="8850.GIF" WIDTH="150" HEIGHT="150"></TD> </TR> <TR> <TD>MOTOROLA<BR><A HREF=" . ASP?G=V70">V70</A>  $\langle$ BR $>$  22000 $\times$ /TD $>$  <TD>ERICSSON<BR><A HREF="細部.ASP?G=SGH-A408">SGH-A408  $<$ /A $>$ BR $>$  18000 $<$ /TD $>$ <TD>NOXIA<BR><A HREF=" . ASP?G=8850">8850</A><BR>  $500 \times / T$ D  $\langle$ /TR $>$  <TR> <TD><IMG SRC="8250.GIF" WIDTH="150" HEIGHT="150"></TD> <TD><IMG SRC="8310.GIF" WIDTH="150" HEIGHT="150"></TD> <TD><IMG SRC="8210.GIF" WIDTH="150" HEIGHT="150"></TD>  $\langle$ /TR $>$  $<$ TR $>$ <TD>NOKI A<BR><A HREF=" . ASP?G=8250">8250</A><BR>  $5000 \times / TD$ <TD>NOXIA<BR><A HREF=" . ASP?G=8310">8310</A><BR>  $800 \times / T$ D <TD>NOKI A<BR><A HREF=" . ASP?G=8210">8210</A><BR>  $5000 \times / TD \geq$  $\langle$ /TR $>$  </TABLE> </BODY>  $<$ / $HIM$ 

### DOWN.HTM

<HTML>  $\leq$ **HFAD** $>$  $\langle$ TITLE> $\langle$ /TITLE>  $\lt$ / $\vdash$  $AD$ >  $\epsilon$ FRAMESET  $CQLS$ ="21%, \*" BORDER=" $O'$  >

 <FRAME NAME="LEFT" SRC="LEFT.HTM">  $\leq$ FRAME NAME="RIGHT" SRC="RIGHT.HTM $>$  </FRAMESET>  $<$ /HTMI $>$ 

#### DOWN1. HTM

```
H<sub>1</sub>\langleHEAD>\langleTI TLE> \langle \langle TI TLE></HAD>
     \epsilonFRAMESET COLS="21%, *" BORDER="0" >
        \epsilonFRAME NAME="LEFT" SRC="\epsilon. ASP">
        \leqFRAME NAME="RIGHT" SRC=" . HTM">
      </FRAMESET> 
</HTML>
```
# SFARCH ASP

```
<\!\!\% DIM KK, KEYWORD 
   KK = REQJEST("KK")KEYWORD = RECUEST("KEYWORD")
%> 
<HTML> 
 \leqBODY BACKGROUND="\leqGIF">
   <!-- #INCLUDE FILE="開檔.ASP" --> 
  \sim 0/2 DIM OBJRS, STRSQL 
   STRSQL = "SELECT * FROM
WERE "8KK&" LIKE '% & KEYWORD & "%"SET OBJRS = GETSQLRECORDSET(STRSQL, "GIYA.MDB", "
    IF OBJRS.EOF THEN 
      RESPONSE. VRITE "<CENTER><P>\langle/P>"
      RESPONSE. WRITE "<CENTER><A HREF='VBSCRIPT: HISTORY. BACK'>
     </A></CENTER>" 
    ELSE 
    %> 
    < \frac{9}{6} DO WHILE NOT OBJRS.EOF 
        RESPONSE. WRITE"<A HREF=' . ASP?G=" & OBJRS("") &"'><IMG SRC=" &
        OBIRS(" " ) &" HEIGH = '160 WDTH = '160 ALIGN='LEFT'
        BORDER='O' \lt\lt/\mathsf{A}<sup>"</sup>
        RESPONSE. WRITE"<BR><FONT SIZE='3'> "& OBJRS("")&"<BR>"
        RESPONSE. WRITE" "& OBJRS("")&"<BR>"
        RESPONSE.WRITE" "& OBJRS("")&"<BR>"<br>RESPONSE.WRITE" "& OBJRS("")&"<BR>"
        RESPONSE. VRITE"
```

```
RESPONSE. VIRITE" "& OBJRS("")&"<BR>"
        RESPONSE. WRITE" "& OBJRS("")&"<BR><P><BR>"
         OBJRS.MOVENEXT 
     LMPOBJRS. CLOSE
    SFT GBIRS = NOTHNGOBJCONN. CLOSE
    SFT CBICON = NOTH NG %> 
  </TABLE> 
   <% END IF %> 
   </BODY> 
\lt/HTML>
                               SFARCH1. ASP
<% 
    DIM KK, KEYWORD 
    KK = REQJEST("KK")KEYWORD = RECUEST("KEYWORD")
%> 
H<sub>W</sub>\leqBODY BACKGROUND=" \cdot GIF" ><! -- #INCLUDE FILE=" ASP" -->
    <\!\!\% DIM OBJRS, STRSQL 
      SINGZNG, SINGZ<br>SINGZNG, SINGZSET \t\t\t\tCBIRS = GETSQLRECORDSET(STRSQL, "G YA.MDB", " IF OBJRS.EOF THEN 
       RESPONSE. VRITE "<CENTER><P>\langle/P>"
        RESPONSE.WRITE "<CENTER><A HREF='VBSCRIPT:HISTORY 
       \langle A \rangle \langle A \rangle \langle C_{\text{F}}/C_{\text{F}} = \langle A \rangle \langle C_{\text{F}}/C_{\text{F}} ELSE 
     %> 
    < 0 DO WHILE NOT OBJRS.EOF 
         RESPONSE.WRITE"<A HREF='登入細部.ASP?G="& OBJRS("機型") &"'><IMG 
        SRC = " & OBIRS(" ") &" HEIGHT='150' WIDTH ='150' ALIGN='LEFT'
        BORDER='O' >> 'A >''RESPONSE. WRITE"<BR><FONT SIZE='4'> "& OBJRS("")&"<BR>"
        RESPONSE. VIRITE" "& OBJRS("")&"<BR>"
        RESPONSE. VIRITE" "& OBJRS("")&"<BR>"<br>RESPONSE. VIRITE" "& OBJRS("")&"<BR>"
                                 R \to \infty: \infty or \infty.
```

```
37
```

```
RESPONSE. VARITE" "& OBJRS("")&"<BR>"
        RESPONSE. WRITE" "& OBJRS("")&"<BR><P><BR>"
        RESPONSE. VIRITE"<FORM METHOD='POST' ACTION=' \\ . ASP?"& "KIND="
        & OBJRS("廠牌") & "&G=" & OBJRS("機型") & "&P=" & OBJRS("價格") & "&S=" 
        & OBJRS(" ") & "&=NET" & OBJRS(" ") & "&SP=" & OBJRS("
                特殊功能") &_"'>數量:<SELECT NAME='QQ' SIZE='1'> 
        <OPTION VALUE='1' SELECTED>1 
        \leq OPTI ON VALUE=' 2' > 2\leq OPTI ON VALUE=' 3' > 3\leqOPTION VALUE=' 4' >4\leqOPTION VALUE='5' >5\leqOPTION VALUE='6' \geq6\leq/SELECT>"
        RESPONSE. WRITE "<INPUT TYPE='SUBMIT' VALUE=' ></FORM><BR>"
         OBJRS.MOVENEXT 
      LOOP 
      OBJRS.CLOSE 
     SET OBJRS = NOTHING
     OBJCONN CLOSE
     SFT CBICON = NOTHNG %> 
   </TABLE> 
  <% END IF %> 
  </RCDY>
\lt/HTML\gt\blacksquare . HTM
HTML>\triangleEAD
   \langleTI TLE> \langle \langle TI TLE> <META HTTP-EQUIV="CONTENT-TYPE" CONTENT="TEXT/HTML; HARSET=BIG5"> 
  </HAD>
   <SCRIPT LANGUAGE="VBSCRIPT"> 
  <sub>-</sub></sub>
    SUB CHECKDATA() 
    IF ATTEND.ID.VALUE = EMPTY THEN 
     WINDOW ALERT "
     EXIT SUB 
    END IF 
    IF LEN(ATTEND.ID.VALUE) >10 THEN 
      WINDOW.ALERT "「使用者帳號」不可以超過 10 個字元哦..." 
      EXIT SUB 
     END IF 
     IF ATTEND.PASSWORD.VALUE = EMPTY THEN
```

```
38
```
WINDOW.ALERT " EXIT SUB END IF IF LEN(ATTEND.PASSWORD.VALUE) > 10 THEN WINDOW.ALERT "「使用者密碼」不可以超過 10 個字元哦....." EXIT SUB END IF IF ATTEND. REPASSWORD. VALUE =  $ENPTY$  THEN WINDOWALERT " EXIT SUB END IF IF ATTEND.REPASSWORD.VALUE <> ATTEND.PASSWORD.VALUE THEN WINDOW.ALERT " EXIT SUB END IF IF ATTEND. NAME. VALUE = EMPTY THEN WINDOWALERT " EXIT SUB END IF IF ATTEND.YEAR.VALUE = EMPTY THEN WINDOWALERT " EXIT SUB END IF IF ATTEND. MONTH VALUE  $=$  EMPTY THEN WINDOWALERT " EXIT SUB END IF IF CINT(ATTEND. MONTH VALUE) > 12 OR CINT(ATTEND. MONTH. VALUE)  $<$  1 THEN WINDOWALERT "  $1-12$   $\ldots$ " EXIT SUB END IF IF ATTEND. DAY. VALUE  $=$  ENPTY THEN WINDOWALERT " EXIT SUB END IF IF  $CIN(ATFND)$  month value) = 2 THEN IF  $\text{O}$  NT(ATTEND. DAY. VALUE)  $>$  29 THEN WINDOWALERT "28 29 " EXIT SUB END IF IF  $\text{C}$  NT(ATTEND. DAY. VALUE) = 29 THEN  $ANSVER = NSGBOX$  (" $28$  " &

```
ATTEND. DAY. VALUE & " ", 52)
       IF ANSWER = 7 THEN EXIT SUB
      END IF 
    END IF 
   IF CINT(ATTEND. MONTH VALUE) = 4 OR CINT(ATTEND.
   M\text{ONTH} VALUE) = 6 OR \alpha OI NT (ATTEND. MONTH VALUE) = 9 OR
   CIM(ATTEND. MONTH VALUE) = 11 THEN
      IF CINT(ATTEND.DAY.VALUE) > 30 THEN 
       WINDOWALERT "4 6 9 11 30 ..."
        EXIT SUB 
      END IF 
    ELSE 
      IF CINT(ATTEND.DAY.VALUE) >31 THEN 
       WINDOWALERT "1 3 5 7 8 10 12
            31 \ldots "
        EXIT SUB 
      END IF 
    END IF 
   IF CINT(ATTEND. DAY. VALUE) > 31 OR CINT(ATTEND. DAY. VALUE) <1 THEN 
     WINDOWALERT "
1-31 "
      EXIT SUB 
    END IF 
    IF ATTEND.CALL.VALUE = EMPTY THEN 
     WINDOW.ALERT "
      EXIT SUB 
    END IF 
    IF ATTEND.ADDRESS.VALUE = EMPTY THEN 
     WINDOWALERT "
      EXIT SUB 
    END IF 
   ATTEND. SUBMIT
  END SUB 
 --> 
</SCRIPT>\leqBODY BACKGROUND="\leqGIF">
  <FORM NAME="ATTEND" METHOD="POST" ACTION="ADDMB.ASP" > 
    <TABLE BORDER="2" ALIGN="CENTER" BORDERCOLOR="DARKORANGE">
     <TR>\langle TD \rangle \langle TDD \rangle<TD><I NPUT TYPE="TEXT" NAME="ID" SIZE="15">(
              \angle</TR> <TR>
```

```
\langle TD \rangle \langle TDD \rangle<TD><INPUT TYPE="PASSWORD" NAME="PASSWORD"
  SLZE="15" > (</TR><TR>\langle TD \rangle \langle TDD \rangle<TD><INPUT TYPE="PASSWORD" NAME="REPASSWORD"
  SIZE="15" > (</TR><TR>\langle TD \rangle \langle TID \rangle <TD><INPUT TYPE="TEXT" NAME="NAME" SIZE="8"></TD> 
\langleTR><TR>\langle TD \rangle \langle TDD \rangle<TD>\leI NPUT TYPE="RADIO" NAME="SEX" VALUE=""
    CHECKED>男 
    \le| NPUT TYPE="RADIO" NAME="SEX" VALUE=" ">
  \langle/TD\rangle\langle/TR> <TR> 
  \langleTD> \langle/TD>
  <TD>\leI NPUT TYPE="TEXT" NAME="YEAR" SIZE="5">
    \leSELECT NAME="MONTH" SIZE="1">
      <OPTION VALUE="1" SELCETED>1 
     \leq OPTI ON VALUE="2" > 2\leq OPTI ON VALUE="3" >3\leqOPTION VALUE="4">4
     \leqOPTION VALUE="5" > 5\leqOPTION VALUE="6">6
     \leqOPTION VALUE="7" > 7\leqOPTION VALUE="8">8\leqOPTION VALUE="9">9"
      <OPTION VALUE="10">10 
      <OPTION VALUE="11">11 
      <OPTION VALUE="12">12 
    </SELECT>
     <SELECT NAME="DAY" SIZE="1"> 
      <OPTION VALUE="1" SELCETED>1 
     \leq OPTI ON VALUE="2" > 2\leq OPTI ON VALUE="3" >3\leqOPTION VALUE="4">4
```

```
 <OPTION VALUE="5">5 
       <OPTION VALUE="6">6 
      \leqOPTION VALUE="7">7 <OPTION VALUE="8">8 
      <OPTION VALUE="9' > 9\leqOPTION VALUE="10">10\leOPTION VALUE="11">11
       <OPTION VALUE="12">12 
       <OPTION VALUE="13">13 
       <OPTION VALUE="14">14 
       <OPTION VALUE="15">15 
      \le OPTI ON VALUE="16" >16
      \leqOPTION VALUE="17">17\leq OPTI ON VALUE="18" > 18"
       <OPTION VALUE="19">19 
      \leqOPTION VALUE="20">20"
      \leqOPTION VALUE="21" >21
       <OPTION VALUE="22">22 
      \leq OPTI ON VALUE="23" >23
      \leq OPTI ON VALUE="24" > 24"
      \le OPTI ON VALUE="25" > 25 <OPTION VALUE="26">26 
       <OPTION VALUE="27">27 
       <OPTION VALUE="28">28 
      \leq OPTI ON VALUE="29' > 29\leq OPTI ON VALUE="30" >30 <OPTION VALUE="31">31 
    </SELECT>\langle/TD\rangle</TR><TR>\langle TD \rangle \langle TDD \rangle <TD><INPUT TYPE="TEXT" NAME="CALL" SIZE="20"></TD> 
\langleTR><TR>\langle TD \rangle \langle TID \rangle <TD><INPUT TYPE="TEXT" NAME="ADDRESS" SIZE="45"> 
  \langle/TD\rangle\langleTR> <TR> 
  <TD>E-MAIL </TD>
   <TD><INPUT TYPE="TEXT" NAME="MAIL" SIZE="30"></TD> 
</TR> <TR>
```

```
 <TD ALIGN="CENTER" COLSPAN="2"> 
          d NPUT TYPE="BUTTON" VALUE="d "ONCLICK="
          CHECKDATA"> 
          \leI NPUT TYPE="RESET" VALUE="\qquad">
          \langle/TD\rangle\langle/TR></TABLE> <P ALIGN="CENTER"><A HREF="VBSCRIPT:HISTORY.BACK"> 
            </A>/P> </FORM> 
   </BODY> 
</HTML>
```

```
. ASP
```

```
<% 
  KIND = REQLEST("KIND")G = \text{REQEST}("G")P = REQEST("P")QQ = REQTEST("QQ")SUBTOTAL = P * QQ%> 
<HTML> 
  <BODY BACKGROUND=" . GIF">
    <! -- #INCLUDE FILE="ADOFUNCTIONS. ASP" -->
    < 0SET OBJRS = GETRECORDSET("GIYA.NDB", "```)
OBJRS.ADDNEW ARRAY(" ", "in ", ", "in ", "
    \begin{array}{ccc} \mathbf{u} & \mathbf{u} & \mathbf{u} & \mathbf{u} & \mathbf{u} \\ \mathbf{u} & \mathbf{u} & \mathbf{u} & \mathbf{u} \\ \mathbf{u} & \mathbf{u} & \mathbf{u} & \mathbf{u} \end{array} ARRAY(SESSION("ID"), KIND, G, P, QQ, SUBTOTAL, DATE()) 
     OBJRS.UPDATE 
    OBJRS. CLOSE
    SET OBJRS = NOTHING
    OBJCONN. CLOSE
    SFT CBICON = NOTHNG %> 
     <% 
       STRSQL = "SELECT * FROM WERE = " &SESSION("\vertD") & "'"
        SET OBJRS = GETSQLRECORDSET(STRSQL, "GIYA.MDB", " 
                  訂單資料表") 
        IF OBJRS.EOF THEN 
         RESPONSE. VRITE "<CENTER> \leq ELSE
```

```
 %> 
      <TABLE BORDER="2" ALIGN="CENTER" BORDERCOLOR=" 
     DARKORANGE" >
       <TR> 
        \langle\mathsf{S}\rangle \langle\mathsf{S}\rangle\langle TH \rangle \langle TH \rangle\langle \mathsf{S} \mathsf{H} \rangle \langle \mathsf{S} \mathsf{H} \rangle\langleTH<sub>b</sub> \langle/TH<sub>b</sub>
        \langleTH> \langle/TH>
        \langle \mathsf{S} \rangle \langle \mathsf{S} \rangle\langle TH \rangle \langle TH \rangle\langle/TR> <% 
       SIBTOTA = O DO WHILE NOT OBJRS.EOF 
           RESPONSE. VRITE"<TR><TD>"& OBJRS("") &"</TD>"
           RESPONSE. VIRITE"<TD>"& OBJRS("") &"</TD>"
           RESPONSE. VRITE"<TD>"& OBJRS("") &"</TD>"
           RESPONSE. VRITE"<TD>"& OBJRS("") &"</TD>"
           RESPONSE. WRITE"<TD>"& OBJRS("") &"</TD>"
           RESPONSE. VRITE"<TD>"& OBJRS("")&"</TD>"
           RESPONSE. WRITE"<TD><A HREF=' . ASP?NO=" & OBJRS("
                    ") & "'TARGET='RIGHT'> </A></TD></TR>"
           SUBTOTAL = SUBTOTAL + CBIRS(" "") OBJRS.MOVENEXT 
       LOPOBJRS. CLOSE
       SET CBIRS = NOTHNG OBJCONN.CLOSE 
       SET CBICON = NOTHNG %> 
      <CAPTION ALIGN="RIGHT">總金額:<%= SUBTOTAL %></CAPTION> 
      </TABLE> 
      <% END IF %> 
     \langleBR>\langleCENTER>\langleA HREF="\langleASP">\langle/A>
     \langle A \text{ HREF} = " \qquad \qquad \text{ASP"} > \langle A \rangle </BODY> 
</HTML>
```
#### VOTE.ASP

<!-- #INCLUDE FILE="ADOFUNCTIONS.ASP" -->  $<\frac{9}{6}$ NAME = REQUEST("NAME")

```
NANE = SPLI T(NANE, ","')FOR I = O TO UBQIND(NANE)STRSQL = "SELECT * FROM VOTE WERE NAME=' " & TRIMNAME(1)) & "''" SET OBJRS = GETSQLRECORDSET(STRSQL, "GIYA.MDB", "VOTE") 
     OBIRS("GRADE") = OBIRS("GRADE") + 1 OBJRS.UPDATE 
     OBJRS. CLOSE
     SET OBJRS = NOTHING
     OBJCONN. CLOSE
     SET CBICON = NOTHNG NEXT 
   RESPONSE. REDI RECT "RESULT. ASP"
%> 
      收件資料.ASP 
   \leq -- #INCLUDE FILE=" \leq ASP" -->
< 0ID = REQLEST("ID") DIM STRSQL1, OBJRS1 
 STRSQL1 = "SELECT * FROM
WERE = " & ID & "''"SET OBJRS1 = GETSQLRECORDSET(STRSQL1, "GIYA.MDB", "
%> 
<HTML> 
  \triangleEAD
   \langleTI TLE> \langle \rangle TI TLE>\lt/\vdashAP <SCRIPT LANGUAGE="VBSCRIPT"> 
  < I - SUB CHECKDATA() 
      IF ATTEND.AA.VALUE = EMPTY THEN 
       WINDOWALERT "
\ldots"
        EXIT SUB 
      END IF 
      IF ATTEND.AB.VALUE = EMPTY THEN 
       WINDOWALERT "
\ldots"
        EXIT SUB 
      END IF 
      IF ATTEND.AF.VALUE = EMPTY THEN 
       WINDOWALERT "
        EXIT SUB 
      END IF 
     IF ATTEND. H.VALUE = FMPTY THEN
       WINDOWALERT "
        EXIT SUB
```

```
 END IF 
     IF ATTEND.DE.VALUE = EMPTY THEN 
      WINDOWALERT "
       EXIT SUB 
     END IF 
    IF ATTEND. SIGN. VALUE = ENPTY THEN
      WINDOWALERT "
       EXIT SUB 
     END IF 
    ATTEND. SUBMIT
  END SUB 
- - > </SCRIPT>\leqBODY BACKGROUND="\leqGIF">
  <FORM NAME="ATTEND" METHOD="POST" ACTION=" . ASP" >
     <TABLE BORDER="2" ALIGN="CENTER" BORDERCOLOR= 
    "DARKORANGE"> 
       <TR> 
        \langle TD \rangle \langle TID \rangle<TD COLSPAN="5">INPUT TYPE="TEXT" NAME="AA" SIZE="5" VALUE="<\!\% =
        OBIRS1("") %">>/TD\langleTR><TR>\langle TD \rangle \langle TDD \rangle\ltTD COLSPAN="5"\ltINPUT TYPF="TEXT" NAME="AB" SIZE="40" VALUE="\lt% =
        OBIRS1(" ") %">>/TD\langle/TR><TR>\langle TD \rangle \langle TDD \rangle<TD COLSPAN="5">INPUT TYPE="TEXT" NAME="AF" SIZE="20" VALUE="<\!\% =
        CBJRS1("") %">\!/TD\langleTR><TR>\langle TD \rangle \langle TID \rangle\ltTD COLSPAN="5"\ltINPUT TYPE="RADIO" NAME="KIND" VALUE="VISA"
        CHECKED>VISA
         <INPUT TYPE="RADIO" NAME="KIND" VALUE="MASTER">MASTER 
         <INPUT TYPE="RADIO" NAME="KIND" VALUE="JCB">JCB 
         <INPUT TYPE="RADIO" NAME="KIND" VALUE="AE">AE</TD> 
      </TR> <TR> 
        \langle TD \rangle \langle TID \rangle<TD COLSPAN="5">INPUT TYPE="TEXT" NAME="H" SIZE="12">/TD>
      </TR>
```

```
 <TR> 
         <TD></TD><\ltTD COLSPAN="5"\ltINPUT TYPE="TEXT" NAME="DE" SIZE="8"\lt/TD>
       </TR><TR>\langle TD \rangle \langle TDD \rangle<TD COLSPAN="5">INPUT TYPE="TEXT" NAME="SIGN" SIZE="6">/TD>\langleTR>&0/2OBJRS1. CLOSE
     SFT CBIRS1 = NOTHNG OBJCONN.CLOSE 
     SFT CBICONN = NOTHNG %> 
   < 0DI MSTRSQ
     SITSQ = "SELECT * FROM \n   WERE = " & ID & """SET OBJRS = GETSQLRECORDSET(STRSQL, "GIYA.MDB", "
    %> 
    <TR><TD>FONT SIZE="2">\qquad</TD><TD>FONT SIZE="2">\qquad </TD><TD><FONT SIZE="2">\qquad </TD>
<TD><FONT SIZE="2">\qquad </TD>
<TD><FONT SIZE="2">\qquad </TD>
      <TD><FONT SIZE="2"> </TD>\langle/TR><\!\!\% DO WHILE NOT OBJRS.EOF 
        RESPONSE.WRITE"<TR><TD><INPUT TYPE='HIDDEN' NAME='TT' VALUE='"& 
       OBIRS("") & ") &"' >" & OBIRS("") &" </TD>"
        RESPONSE.WRITE"<TD>"& OBJRS("訂購廠牌") &"</TD>" 
        RESPONSE.WRITE"<TD><INPUT TYPE='HIDDEN' NAME='NN' VALUE='"& OBJRS("
           \sqrt{8}" >" & CBJRS("") &" </TD>"
       RESPONSE. WRITE"<TD>$"& OBJRS("")&"</TD>"
        RESPONSE.WRITE"<TD><INPUT TYPE='HIDDEN' NAME='QQ' VALUE='"& OBJRS("
               訂購數量")&"'>"& OBJRS("訂購數量")&"</TD>" 
       RESPONSE. WRI TE" < TDS*"& OBIRS("n")&"</TD</TR>"
      OBJRS.MOVENEXT 
      LOOP 
     OBJRS. CLOSE
     SET CBIRS = NOTHNG
```

```
OBJCONN. CLOSE
      SET CBICON = NOTH NG %> 
     <TR> 
    \ltTD COLSPAN="6" >
      <CENTER><I NPUT TYPE="BUTTON" VALUE=""
      ONCI I CK = "CHCKDATA" >\leI NPUT TYPE="RESET" VALUE="\qquad"\lt\lt/CENTER>
    \langle/TD\rangle</TR> </TABLE> 
    \leqP ALIGN="CENTER"\leqA HREF="DOWN". HTM TARGET="DOWN"></A>/P>\epsilon/FORM\delta </BODY> 
</HTML>
```
### 刪除.ASP

```
HTML>\leqBODY BACKGROUND="\leqGIF">
     <!-- #INCLUDE FILE="ADOFUNCTIONS.ASP" --> 
     <% 
      NO = REQLEST("NO")SET OBJOONN = SERVER. CREATEOBJECT ("ADODB. CONNECTION")
     OBJCONN. CONNECTIONSTRING =
     "PROVIDER=MICROSOFT.JET.OLEDB.4.0;" & _ 
     "DATA SOURCE=" & SERVER. MAPPATH("GIYA. MDB")
      OBJCONN.OPEN 
      STRSQ = "DELETE * FROM \t\t WIERE = "& NO OBJCONN.EXECUTE(STRSQL) 
      OBJCONN.CLOSE 
     SET CBICON = NOTH NG %> 
    \leCFNTFR>< 0STRSQL = "SELECT * FROM WERE = " &SESSION("ID") & "'"
     SET CBIRS = GETSQ RECORDSET(STRSQ., "G YA. MB'', "
       表") 
      IF OBJRS.EOF THEN 
        RESPONSE. VRITE "<CENTER><P>
            \langle/P>"
```

```
 ELSE 
      %> 
      <TABLE BORDER="2" ALIGN="CENTER" BORDERCOLOR= 
     "DARKORANGE"> 
      <TR>\langle TH \rangle \langle TH \rangle\langle TH \rangle \langle TH \rangle\langleTH> \langle/TH>
        \langleTH> \langle/TH>
        \frac{1}{2}\langleTH> \langle/TH>
        \langleTH<sub>></sub>\langle/TH<sub>b</sub>
      \langleTR>< 0 SUBTOTAL=0 
        DO WHILE NOT OBJRS.EOF 
 RESPONSE.WRITE"<TR><TD>"& OBJRS("訂單編號") &"</TD>" 
 RESPONSE.WRITE"<TD>"& OBJRS("訂購廠牌") &"</TD>" 
          RESPONSE.WRITE"<TD>"&OBJRS("") &"</TD>"<br>RESPONSE.WRITE"<TD>"&OBJRS("") &"</TD>"<br>RESPONSE.WRITE"<TD>"&OBJRS("") &"</TD>"
          RESPONSE. WRITE"<TD>"& OBJRS("
          RESPONSE. WRITE"<TD>"& OBJRS("
RESPONSE. VPRITE"<TD>"& OBJRS("")&"</TD>"
RESPONSE. WRITE"<TD><A HREF=' . ASP?NO=" & OBJRS(" ") &
          "'TARGET='RIGHT'>\langleA></TD></TR>"
          SUBTOTAL = SUBTOTAL + OBIRS(" "') OBJRS.MOVENEXT 
        LOOP 
       OBJRS. CLOSE
       SET OBJRS = NOTH NG
        OBJCONN.CLOSE 
       SET CBICON = NOTH NG %> 
     \leqCAPTION ALIGN="RIGHT">\leq%= SUBTOTAL %\leq/CAPTION></TABLE>\langle P ALIGN="CENTER">\langle A HREF="\langle A \rangle ASP" TARGET="DOWN">
              \langle A \rangle\langle A \text{ HREF} = " \qquad \qquad \text{ASP"} > \qquad \langle A \rangle \langle P \rangle<\!\% END IF \%</RCDY>
</HTML>
```
#### 修改.ASP

 $\leq$  -- #I NOLUDE FILE="ADOFUNCTIONS. ASP" -->

<%  $ID = REQEST("ID")$  DIM STRSQL, OBJRS  $STRSQ = "SELECT * FROM \t\t WERE = " & 1D & "''"$  $SET \t\t\t\tCBIRS = GETSQRECORDSET(STRSQ, "GYA. MDB", "$ %>  $H$ M $>$  $\triangle$ **EAD**  $\langle$ TI TLE $>$   $\langle$   $\rangle$ TI TLE $>$  $\lt$ /HEAD $>$ <BODY BACKGROUND=" . GIF"> <P ALIGN="CENTER"></P> <FORM METHOD="POST" ACTION="執行修改.ASP" > <TABLE BORDER="2" ALIGN="CENTER" BORDERCOLOR= "DARKORANGE">  $<$ TR $>$  $\langle$ TD ALIGN="RIGHT"> $\langle$ /TD>  $\langle TD \rangle \& \langle ID \rangle \& \langle TD \rangle$  $<$ /TR $>$  <TR>  $\langle$ TD ALIGN="RIGHT"> $\langle$ /TD>  $<$ TD $>$  $\le$ I NPUT TYPE="TEXT" NAME="PASSWORD" SIZE="15" VALUE=" $\le$ % = OBJRS(" 碼") %>">  $($  $\langle$ /TD $\rangle$  $\langle$ TR $>$  $<$ TR $>$  $\langle$ TD ALIGN="RIGHT"> $\langle$ /TD>  $\langle TDS\% = \text{CBJRS}("") \$   $\gg \langle TDS$  $\langle$ /TR $>$  <TR>  $<$ TD ALIGN="RIGHT"> $<$ /TD>  $<$ TD $>$  $\langle\% = \text{OBIRS}("") \ \,\% \ \angle \text{TD}$  $<$ /TR $>$  <TR>  $<$ TD ALIGN="RIGHT"> $<$ /TD>  $<$ TD $>$  $\ll 6 = \text{CBJRS}("")$  %  $\ll 6 = \text{CBJRS}("")$  %  $\ll 6 = \text{CBJRS}("")$  %  $\langle$ /TD $\rangle$  $<$ /TR $>$ 

```
 <TR> 
         <TD ALIGN="RIGHT"></TD>
         <TD>\leI NPUT TYPE="TEXT" NAME="PHONE" SIZE="20" VALUE="\le% = OBJRS("
                號碼") %>"> 
         \langle/TD\rangle</TR> <TR> 
         <TD ALIGN="RIGHT"></TD>
         <TD><I NPUT TYPE="TEXT" NAME="ADDRESS" SIZE="45" VALUE="<\!\% = CBJRS("
              ") %"\ggTD
       \langleTR><TR>\langleTD ALIGN="RIGHT">F-MALI\langle/TD> <TD><INPUT TYPE="TEXT" NAME="MAIL" SIZE="30" VALUE="<% = OBJRS("EMAIL") 
         %"></TD>
       \langle/TR> <TR> 
          <TD COLSPAN="2" ALIGN="CENTER"> 
            <INPUT TYPE="SUBMIT" VALUE=""><br>
> '' <sup>-</sup> '' '' reset" | VALUE="" | ">
           \leqINPUT TYPF="RESET" VALUE="
         \langle/TD\rangle\langleTR> </TABLE> 
    \langle P ALIGN="CENTER">\langle A \rangle HREF="DOWN1.HTM">\langle A \rangle \langle A \rangle\lt/FORM\blacktriangleOBJRS. CLOSE
  SET OBJRS = NOTHING
   OBJCONN.CLOSE 
  SET OBICON = NOTH NG </BODY> 
</HTML> 
         . ASP\leq -- #I NOLUDE FILE="ADOFUNCTIONS. ASP" -->
   DIM PASSWORD, PHONE, ADDRESS, MAIL 
  ID = REQLEST. COOKIES("ID")PASSWORD = REQUEST("PASSWORD")
  PHONE = REQUEST("PHONE")
   ADDRESS = REQUEST("ADDRESS")
```
 $< \frac{9}{6}$ 

%>

<%

```
51
```

```
\text{MAI L} = \text{REQLEST}(" \text{MAI L}") DIM OBJRS, STRSQL 
 SINSESE = \frac{1}{2} STRSQL = "SELECT * FROM WHERE = " & ID & "'"
 SET OBJRS= GETSQLRECORDSET(STRSQL, "GIYA.MDB", "
 '修改記錄 
\bullet Objrs. update array("T", "T", "T", "EMAIL"), \_ ARRAY(PASSWORD, PHONE, ADDRESS, MAIL) 
 OBJRS. CLOSE
 SFT GBIRS = NOTHNGOBJCONN CLOSE
 SFT CBICONN = NOTHNG%> 
HTML> <HEAD> 
   \langleTITLE> \langle/TITLE>
     <META HTTP-EQUIV="CONTENT-TYPE" CONTENT="TEXT/HTML; CHARSET=BIG5"> 
  \lt/\vdashAP\leqBODY BACKGROUND="\leqGIF">
     <CENTER> 
     \langleFONT SIZE="4"> \langleBR\rangle\langleBR\rangle\ll PASSWORD %\ll PR>\ll 2 PHONE \% \ltRR
             地址:<%= ADDRESS %><BR> 
      E-MAL \leq K \leq MAIL \% <BR>
      \langle A \rangle HREF="DOWN1.HTM">\langle A \rangle </CENTER> 
 </BODY>
</HTML>產品.ASP 
<HTML>\leqBODY BACKGROUND=" \cdot GIF">\leq -- #INCLUDE FILE=" ABP" -->
    < \frac{9}{6}STRSQ = "SELECT * FROM "SET \t\t\t\tCBIRS = GETSQL RECORDSET(STRSQL, "G YA. MDB", " %> 
    &0/2 DO WHILE NOT OBJRS.EOF 
       RESPONE. WRITE"<A HREF=' ASP?G=" & CBIRS("") &"'><IMG SRC=" &
```

```
OBJRS("") & HEIGHT='100' WIDTH ='100' ></A>"
      OBJRS.MOVENEXT 
     LOPCBJRS. CLOSE
     SET OBJRS = NOTHING
     OBJCONN.CLOSE
     SET CBICON = NOTHNG %> 
    </TABLE> 
  <P ALIGN="CENTER"><A HREF="VBSCRIPT:HISTORY.BACK">回上頁</A></P> 
  </BODY> 
</HIM>
   細部.ASP 
\leq -- #I NOLUDE FILE="ADOFUNCTIONS. ASP" -->
   <\!\!\% DIM G 
      G = REQEST("G") %> 
HTML><BODY BACKGROUND=" . GIF">
   < 0 DIM OBJRS, STRSQL 
        STRSQL="SELECT * FROM 手機資料表 WHERE 機型='"& G &"'" 
       SET OBJRS = GETSQLRECORDSET(STRSQL, "GIYA.MDB", "
 RESPONSE.WRITE"<IMG SRC=" & OBJRS("圖片") &" ALIGN='LEFT'><BR>" 
RESPONSE.WRITE"<P>"& OBJRS("")&"<BR>"
       RESPONSE. WRITE" "& OBJRS("") &"<BR>"
RESPONSE.WRITE" "& OBJRS("")&"<BR>"
RESPONSE. VPRITE" "& OBJRS("")&"<BR>"
       RESPONSE. WRITE"<FONT COLOR='GREEN > "& OBJRS("
       ")&"</FONT><BR>" 
       RESPONSE. WRITE" "& OBJRS("")&"<BR>"
       RESPONSE. WRITE"<P ALIGN='CENTER'><A HREF=' . HTM'>
       </A><A HREF='\thereforeHTM'></A><BR>"
        RESPONSE.WRITE"<P ALIGN='LEFT'>&NBSP;&NBSP;&NBSP; 
       &NBSP;&NBSP;&NBSP;&NBSP;&NBSP;"& OBJRS("簡介")&"<BR>" 
       OBJRS. CLOSE
       SET CBIRS = NOTHNGOBJCONN.CLOSE
       SET OBICON = NOTHNG
```

```
 %>
```

```
<CENTER><A HREF="VBSCRIPT: HISTORY. BACK"></A></CENTER>
  </BODY> 
</HTMl>. ASP
\leq -- #INCLUDE FILE="ADOFUNCTIONS. ASP" -->
   <\frac{9}{6} DIM G 
      G = REQEST("G") %> 
H<sub>W</sub>\leqBODY BACKGROUND="\leqGIF">
   <\!\!\% DIM OBJRS, STRSQL 
STRSQ = "SELECT * FROM
WERE = " & G &''"SET OBJRS = GETSQLRECORDSET(STRSQL, "GIYA.MDB", "The state")
        RESPONSE.WRITE"<IMG SRC=" & OBJRS("圖片") &" ALIGN='LEFT'><BR>" 
       RESPONSE. VIRITE" "& OBJRS("") &"<BR>"
       RESPONSE. VIRITE" "& OBJRS("") &"<BR>"
RESPONSE.WRITE" "& OBJRS("")&"<BR>"
RESPONSE. VIRITE" "& OBJRS("")&"<BR>"
       RESPONSE. WRITE"<FONT COLOR='GREEN > "& OBJRS("
       ")&"</FONT><BR>" 
       RESPONSE. WRITE" "& OBJRS("")&"<BR>"
       RESPONSE. WRITE"<FORM METHOD='POST' ACTION='
       "KIND=" & OBJRS("") & "&G=" & OBJRS("") & "&P=" & OBJRS("
       ") & "&S=" & OBJRS(" ") & "&=NET" & OBJRS(" ") &"&SP="
       & OBJRS("特殊功能") &_ 
       " > \leq SELECT NAME=' QQ SIZE=' 1' >
       <OPTION VALUE='1' SELECTED>1 
       <OPTION VALUE='2'>2<OPTION VALUE='3'>3 
       <OPTION VALUE='4'>4<OPTION VALUE='5'>5 
       <OPTION VALUE='6'>6</SELECT>" 
       RESPONSE. WRITE "<INPUT TYPE='SUBMIT' VALUE=' '></FORM><BR>"
       RESPONSE.WRITE"<P>&NBSP;&NBSP;&NBSP;&NBSP;&NBSP 
       ;&NBSP;&NBSP;&NBSP;"& OBJRS("簡介")&"<BR>" 
       OBJRS. CLOSE
       SET OBJRS = NOTHING
       OBJCONN.CLOSE
       SET CBICON = NOTHNG %> 
   \leqCENTER\geq-A HREF="VBSCRIPT: HISTORY. BACK" > \leq/A> </BODY>
```

```
54
```
 $<$ /HTML $>$ 

填寫資料.ASP

```
< \frac{9}{6} AA = REQUEST("AA") 
 AB = REQJEST("AB")AC = REQEST("AC")AD = REQLEST("AD")AE = REQEST("AE")AF = REQLEST("AF")KI ND = REQJEST("KI'ND")H = REQEST("H")DE = REQLEST("DE")SI GN = REQEST("SI GN")TT = REQLEST("TT")\mathbf{N} = \mathsf{REQUESTION}(" \mathbf{N}")QQ = REQTEST("QQ")%> 
HM>\leqBODY BACKGROUND=" \leq GIF" >\leq -- #I NOLUDE FILE="ADOFUNCTIONS, ASP" -->
     <% 
    SET \t\t\t\tCBIRS = GETRECORDSET("G YA. MDB", "OBJRS.ADDNEW ARRAY(" ", " ", " ", " ", " ", " ", "
    "收件地址", "聯絡電話","卡別","卡號","有效日期","簽名"), _ 
     ARRAY(TT, NN, QQ,SESSION("ID"), AA,AB,AF,KIND,H,DATE,SIGN) 
     OBJRS.UPDATE 
    OBJRS. CLOSE
    SET CBIRS = NOTHNG OBJCONN.CLOSE 
    SET CBICON = NOTH NG %> 
    \langle P ALIGN="CENTER">\langle FCNT SIZE="4">
\langleBR><%=AA%><BR>
              <%=AB%<BR>
               聯絡電話:<%=AF%><BR> 
          <%=KI ND%<BR>
           卡號:<%=H%><BR> 
               有效日期:<%=DE%><BR> 
           簽名:<%=SIGN%><BR> 
    \langle A \rangle HREF="DOWN1. HTM" TARGET="DOWN">\langle A \rangle
```
 </BODY> </HTML>

會員專區.ASP <HTML>  $\epsilon$ HFAT $>$  $\langle$ TI TLE $>$   $\langle$   $\langle$  TI TLE $>$  $<$ /HFAT $>$  $< 0$  IF NOT REQUEST.COOKIES("PASSED")="PASSED" THEN RESPONSE. REDIRECT " THIM RESPONSE.END END IF %>  $\leq$ BODY BACKGROUND=" $\leq$ GIF"> <P ALIGN="CENTER"><A HREF="DOWN1.HTM" TARGET="DOWN"><IMG SRC="家.GIF" HEIGHT="50" WIDTH ="50"></A></P><BR> <A HREF=" . HTM" TARGET="RIGHT"><FONT SIZE="6"> </A><A HREF=" . ASP" TARGET="RIGHT"> </A>  $ASP'$  TARGET="RIGHT"> $\langle A \rangle$ </FONT><BR> <FORM METHOD="POST" ACTION="SEARCH1.ASP" TARGET="RIGHT">  $\le$ I NPUT TYPE="HIDDEN" VALUE=" $\qquad$ " NAME="KK">  $\leq$ INPUT TYPE="TEXT" NAME="KEYWORD" SIZE="8" $\geq$ BR $>$  <INPUT TYPE="SUBMIT" VALUE="GO"> <INPUT TYPE="RESET" VALUE="RESET"><BR> </FORM> <A HREF="檢視購物車.ASP" TARGET="RIGHT">檢視購物車</A><BR><BR>  $\overline{\mathcal{A}}$  HREF="  $\overline{\mathcal{A}}$  ASP" TARGET="DOWN"> <FORM NAME="GETVOTE" ACTION="VOTE.ASP" METHOD="POST" TARGET="LEFT"> <INPUT TYPE="RADIO" NAME="NAME" VALUE="NOKIA" CHECKED>NOKIA  $\le$ INPUT TYPE="RADIO" NAME="NAME" VALUE= "MOTOROLA">MOTOROLA <INPUT TYPE="RADIO" NAME="NAME" VALUE="ERICSSON">ERICSSON <INPUT TYPE="RADIO" NAME="NAME" VALUE="SIEMENS">SIEMENS <INPUT TYPE="RADIO" NAME="NAME" VALUE="PHILIPS">PHILIPS <BR><INPUT TYPE="SUBMIT" VALUE="">  $\le$ INPUT TYPE="BUTTON" VALUE=" $\qquad$ " ONCLICK ="VBSCRIPT:WINDOW.OPEN 'RESULT.ASP','\_SELF'"></FORM>  $<$ / $RCDY$ >

 $<$ /HTML $>$ 

廣告.HTM  $H$ TML $>$  $<$ TI TLE $>$  <HEAD></HEAD>  $\langle$ /TITLE $>$ <BODY BACKGROUND=" . GIF"> <MARQUEE><FONT SIZE="6" COLOR="DEEP PINK">新品介紹</FONT></MARQUEE>  $<$ TARI $F$  <TR> <TD><IMG SRC="V70.GIF" WIDTH="150" HEIGHT="150"></TD> <TD><IMG SRC="SGH-A408.GIF" WIDTH="150" HEIGHT="150"></TD> <TD><IMG SRC="8850.GIF" WIDTH="160" HEIGHT="150"></TD>  $\langle$ /TR $>$  <TR>  $<$ TD>MOTOROLA $<$ BR> $<$ A HREF=" $\qquad$  ASP?G=V70">  $V70 \times /A \times BR$   $22000 \times /TD$ <TD>ERICSSON<BR><A HREF=" . ASP?G=  $SGH$ -A408" >SGH-A408</A><BR> $18000 \times T$ D>  $\langle$ TD>NOKIA<BR> $\langle$ A HRFF=" $\langle$ ASP?G=8850">8850 $\times$ /A>  $\langle$ BR $>$  5000 $\times$ /TD $>$  $\langle$ TR $>$  $<$ TR $>$ <TD><IMG SRC="8250.GIF" WIDTH="160" HEIGHT="160"></TD> <TD><IMG SRC="8310.GIF" WIDTH="160" HEIGHT="160"></TD> <TD><IMG SRC="8210.GIF" WIDTH="160" HEIGHT="160"></TD>  $\langle$ TR $>$  $<$ TR $>$  $<$ TD>NOKIA<BR><AHREF="  $\qquad$   $ASP$ ?G=8250">8250 $<$ A>  $\langle$ BR> $5000\angle$ /TD>  $\langle$ TD>NOKIA<BR> $\langle$ A HREF=" $\langle$ ASP?G=8310">8310 $\times$ /A>  $\langle BR \rangle$  8000 $\langle TDP \rangle$  $<$ TD>NOKIA<BR> $<$ A HREF=" $\qquad$   $ASP$ ?G=8210">8210 $<$ /A>  $\langle$ BR $\rangle$  5000 $\langle$ /TD $\rangle$  $<$ /TR $>$  </BODY>  $<$ / $HIM$ >  $.$  ASP  $-HTM$  $\leq$ BODY BACKGROUND="  $\leq$  GIF"  $>$  $\leq$  -- #INCLUDE FILE="ADOFUNCTIONS. ASP" --> <%

 $STRSQL = "SELECT * FROM$   $VHERE = " & SESSI ON("ID") &$ 

```
"""
      SET \t\t\t\tCBIRS = GETSQLRECORDSET(STRSQL, "G YA. NDB", " IF OBJRS.EOF THEN 
         RESPONSE. VRITE "<CENTER><P>\leq /P>"
      ELSE 
     %> 
     <TABLE BORDER="2" ALIGN="CENTER" BORDERCOLOR 
    ="DARKORANGE" >
      <TR> 
       \langleTH> \langle/TH>
\langle\mathsf{a},\mathsf{b}\rangle \langle\mathsf{b},\mathsf{c}\rangle\langle T|+\rangle \qquad \langle T|+\rangle\langle TH \rangle \langle TH \rangle <TH>訂購數量</TH> 
       \langleTH<sub>></sub> \langle/TH<sub>b</sub>
       \langle TH \rangle \langle TH \rangle\langleTR\rangle< 0SURT</math> <math>\triangleq</math> <math>\triangleq</math> DO WHILE NOT OBJRS.EOF 
 RESPONSE.WRITE"<TR><TD>"& OBJRS("訂單編號") &"</TD>" 
 RESPONSE.WRITE"<TD>"& OBJRS("訂購廠牌") &"</TD>" 
RESPONSE.    VRITE"<TD>"& OBJRS("") &"</TD>"
 RESPONSE.WRITE"<TD>"& OBJRS("訂購價格") &"</TD>" 
 RESPONSE.WRITE"<TD>"& OBJRS("訂購數量") &"</TD>" 
RESPONSE. VPRITE"<TD>"& OBJRS("")&"</TD>"
RESPONSE. WRITE"<TD><A HREF=' . ASP?NO=" & OBJRS(" ") &
         "' TARGET=' RIGHT' > \langle /A>\langle/TD>\langle/TR>"
         SUBTOTAL = SUBTOTAL + CBIRS(" "") OBJRS.MOVENEXT 
      LMPOBJRS. CLOSE
      SFT GBIRS = NOTHNGOBJCONN.CLOSE
      SET CBICON = NOTH NG %> 
    \leqCAPTION ALIGN="RIGHT">\leq%= SUBTOTAL %\leq/CAPTION\triangleright</TABLE>\langle P ALIGN="CENTER"><A HREF="DOWN1.HTM TARGET="DOWN">\langle A \rangle</P>
    <\!\% FND IF \% </BODY> 
</HTML>
```
.ASP

```
\leq -- #INCLUDE FILE=" \triangleSP" -->
<\!\% SESSION("ID") = REQUEST("ID") \!\%< 0ID = TRIM (REQEST("ID'))PASSWORD = TRIM (REQUEST ("PASSWORD"))
  IF (ID="" AND PASSWORD<>"") THEN 
 RESPONSE. WRITE "<P ALIGN=' CENTER' > </P>
  RESPONSE.WRITE "<P ALIGN='CENTER'><A HREF= 
 ' VBSCRIPT: HISTORY. BACK' > \langle A \rangle \langle A \rangle RESPONSE.END 
  END IF 
  IF (PASSWORD="" AND ID<>"") THEN 
 RESPONSE. WRITE "<P ALIGN=' CENTER' > \langle P \rangle"
  RESPONSE.WRITE "<P ALIGN='CENTER'><A HREF= 
 ' VBSCRIPT: HISTORY. BACK' > \langle /A>\langle/P>"
  RESPONSE.END 
  END IF 
  IF (ID="" AND PASSWORD="") THEN 
 RESPONSE. VRITE "<P ALIGN='CENTER' > </P>
 RESPONSE. VPRITE "<P ALIGN=' CENTER' ><A HREF=' VBSCRIPT: HISTORY. BACK' >
    </A>/P>"
  RESPONSE.END 
  END IF 
  DIM STRSQL, OBJRS 
STRSQL = "SELECT * FROM \t\t WIERE = " & ID & "''"STRSQ = STRSQ \& "AND = '" & PASSWORD & "''"SET \t\t\t\t\tCBJRS = GETSQL RECORDSET(STRSQL, "G YA. MDB", " IF OBJRS.EOF THEN 
   RESPONSE. VRITE "<P ALIGN=' CENTER' >
    密碼是正確的" 
   RESPONSE. WRITE "<BR><BR><A HREF='WBSCRIPT: HISTORY. BACK'></A>"
    RESPONSE.END 
  END IF 
 OBJRS. CLOSE
 SET OBJRS = NOTHING
 OBJCONN.CLOSE
 SET CBICON = NOTH NGRESPOISE. COOKI ES("ID") = IDRESPONSE. COOKI ES("PASSWORD") = PASSWORD
```

```
RESPONSE. COOKI ES("PASSED") = "PASSED"
 RESPONSE. REDIRECT "DOWN'I. HTM
%>
```

```
管理者登入.HTM
```

```
<HTML> 
  <BODY BACKGROUND="snow.gif">
     <BR><BR><BR> 
     <FORM ACTION="check.asp" METHOD="POST" TARGET="DOWN"> 
        <TABLE WIDTH="40%" ALIGN="CENTER"> 
          <TR> 
           <TD ALIGN="CENTER" >\leqFONT COLOR="#3333FF" > \leq/FONT>
                \leI NPUT TYPE="TEXT" NAME="CHECK" SIZE="15">
           \langle/TD\rangle\langleTR>\langle TR \rangle <TD ALIGN="CENTER"> 
                \leqFONT COLOR="#3333FF">\leq/FONT>
              <INPUT TYPE="PASSWORD" NAME="PASSWORD" SIZE="15"> 
           \langle/TD\rangle</TR><TR><TD ALIGN="CENTER" >
                <BR><INPUT TYPE="SUBMIT" VALUE="">
                \leqI NPUT TYPE=" RESET" VALUE="\qquad">
           \langle/TD>\langle/TR> </TABLE> 
        <BR> 
      <CENTER><A HREF="VBScript: History. Back"></A></CENTER>
    \leq/FORM\blacklozenge </BODY> 
</HTML>
```
#### .ASP

```
\leq -- #I NOLUDE FILE="ADOFUNCTIONS. ASP" -->
<% SESSION("CHECK")=REQUEST("CHECK")%> 
<\!\!\%CHCK = TRIM (REQUEST("CHCCK"))
 PASSWORD = TRIM (REQUEST ("PASSWORD"))
  IF (CHECK="" AND PASSWORD<>"") THEN
```

```
RESPONSE. WRITE "<P ALIGN=' CENTER' > </P>
   RESPONSE.WRITE "<P ALIGN='CENTER'><A HREF='VBSCRIPT:HISTORY 
  \langle A \rangle \langle A \rangle \langle P \rangle"
    RESPONSE. END
   END IF 
   IF (PASSWORD="" AND CHECK<>"") THEN 
  RESPONSE. VRI TE " < P ALI GNE' CENTER > <br/> <math display="inline">\angle</math> PS" RESPONSE.WRITE "<P ALIGN='CENTER'><A HREF='VBSCRIPT:HISTORY 
  \langle \text{BACK}' \rangle \langle \text{A}\rangle \langle \text{A}\rangle \langle \text{P}\rangle'' RESPONSE.END 
   END IF 
   IF (CHECK="" AND PASSWORD="") THEN 
  RESPONSE. WRITE "<P ALIGN='CENTER' > \langle P \rangle"
   RESPONSE.WRITE "<P ALIGN='CENTER'><A HREF='VBSCRIPT:HISTORY 
  \langle \text{BACK}' \rangle \langle \text{A}\rangle \langle \text{A}\rangle RESPONSE.END 
   END IF 
   DIM STRSQL, OBJRS 
STRSQ = "SELECT * FROM
WERE = " & OFCK 8 " " "STRSQ = STRSQ \& "AND = '" & PASSWORD & "''"SET \t\t\t\tCBIRS = GETSQLRECORDSET(STRSQL, "G YA NDB", " IF OBJRS.EOF THEN 
    RESPONSE. WRITE "<P ALIGN=' CENTER' >
密碼是正確的" 
    RESPONSE. WRITE "<BR><BR><A HREF=' VBSCRIPT: HISTORY. BACK' > </A>"
     RESPONSE.END 
   END IF 
  OBJRS. CLOSE
  SET OBJRS = NOTH NG
   OBJCONN.CLOSE 
  SFT CBJCON = NOTHNGRESPOISE. COOKI ES("CHECK") = CHECKRESPONSE. COOKI ES("PASSWORD") = PASSWORD
  RESPONSE. COOKI ES("PASSED") = "PASSED"
  RESPONSE. REDIRECT "SEEDAY. ASP"
%> 
       資料列出.ASP 
H
```
 $<$ BODY BACKGROUND="SNOWGIF" >  $\leq$  -- #I NOLUDE FILE="ADOFUNCTIONS. ASP" -->

```
<\frac{9}{6} DIM OBJRS 
      SET \times EX = GETREORDEF(I" G. YA. MDB". " IF OBJRS.EOF THEN 
         RESPONSE. VRITE "<CENTER><FONT SIZE='5'>
</FONT>" 
         RESPONSE. WRITE "<BR><BR><A HREF='DOWN.HTM'> </A>"
       ELSE 
     %> 
     <TABLE BORDER="2" ALIGN="CENTER" BORDER 
    COLOR="DARKORANGE"> 
       <TR> 
        \langle TH \rangle \qquad \langle TH \rangle <TH>訂單編號</TH> 
        \langle TH \rangle \langle TH \rangle\langleTH>\langle/TH>
        \langle\mathsf{a}\rangle \langle\mathsf{b}\rangle\langleTH>\langle/TH>
        \langle T| \rangle \qquad \langle T| \rangle\langle/TR><\!\!\% SUBTOTAL=0 
        DO WHILE NOT OBJRS.EOF 
RESPONSE. WRITE"<TR><TD>"& OBJRS("]") &"</TD>"
 RESPONSE.WRITE"<TD>"& OBJRS("訂單編號") &"</TD>" 
          RESPONSE. VRITE"<TD>"& OBJRS("") &"</TD>"
          RESPONSE. VIRITE"<TD>"& OBJRS("") &"</TD>"<br>RESPONSE. VIRITE"<TD>"& OBJRS("") &"</TD>"<br>RESPONSE. VIRITE"<TD>"& OBJRS("") &"</TD>"
           RESPONSE. VIRITE"<TD>"& OBJRS("
           RESPONSE. VIRITE"<TD>"& OBJRS("
           RESPONSE. WRITE"<TD>"& OBJRS("")&"</TD>"
           SUBTOTAL = SUBTOTAL + CBIRS(" "") OBJRS.MOVENEXT 
        LOOP 
       CBJRS. CLOSE
       SET CBIRS = NOTHNGOBJCONN. CLOSE
       SET OBICON = NOTHNG %> 
    \leqCAPTION ALIGN="RIGHT">\leq%= SUBTOTAL %\leq/CAPTION\triangleright</TABLE>\langleP ALIGN="CENTER"><A HREF="DOWN1.HTM" TARGET="DOWN">\langleA></P>
     <% END IF %>
```
# </BODY>  $<$ /HTML $>$

Pentium 4

Athlon XP

![](_page_63_Picture_60.jpeg)

decess of fice

, we have a strong strong  $\alpha$  and  $\alpha$ 

Access

 $SET$   $SSL$ 

四、實體 IP:

 $\mathsf{IP}$  ip  $\mathsf{IP}$ 

![](_page_64_Figure_3.jpeg)

 $89$ 

3. Access2002 民國 90

- 1. http://www.yahoo.com.tw
- 2. http://www.find.org.tw Find
- 3. http://www.infopower.com.tw